# **Preliminary Rosters-Eagle CONNECT**

Preliminary Day rosters will be submitted via Eagle CONNECT (formerly Starfish). You can access Eagle CONNECT multiple ways:

- Click on Eagle CONNECT under the Quicklinks menu at [www.tamut.edu,](http://www.tamut.edu/) or
- Access Eagle CONNECT directly at: [www.tamut.edu/EagleCONNECT/,](http://www.tamut.edu/EagleCONNECT/) or
- Click on the survey link included in deployed email

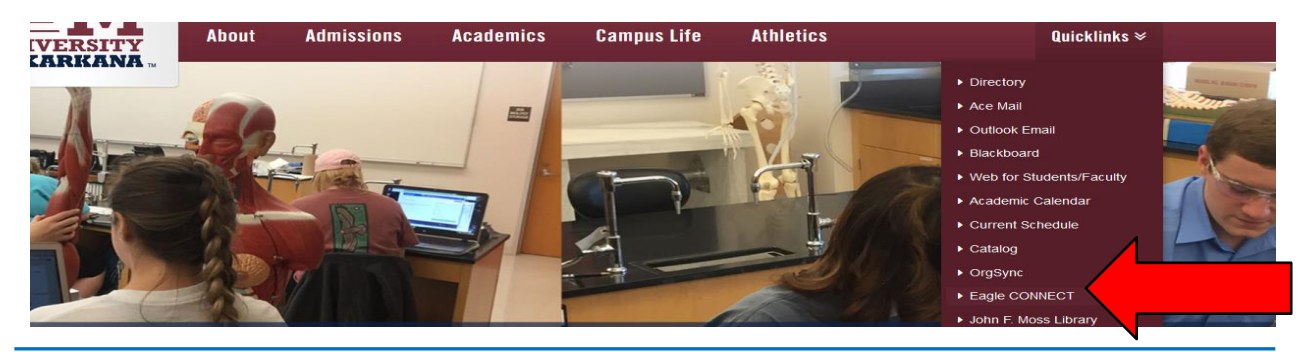

# **Eagle CONNECT log in**

Use your **TAMUT NET ID username and password** (what you use to log into your work computer). *Note: this is not your Web for Faculty log in credentials.*

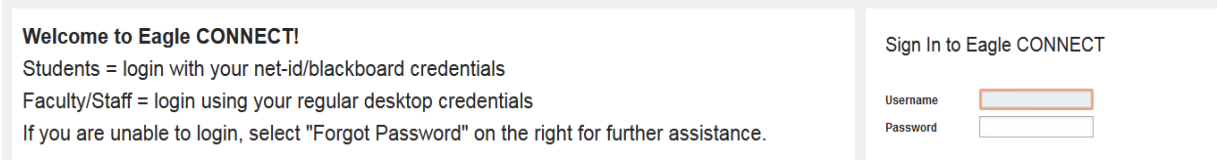

## **Progress Surveys**

Any outstanding progress surveys will be linked under the tabs and search field at the top of the screen. *Note: there is more than one type of progress survey. Please pay attention to which survey you are accessing.*

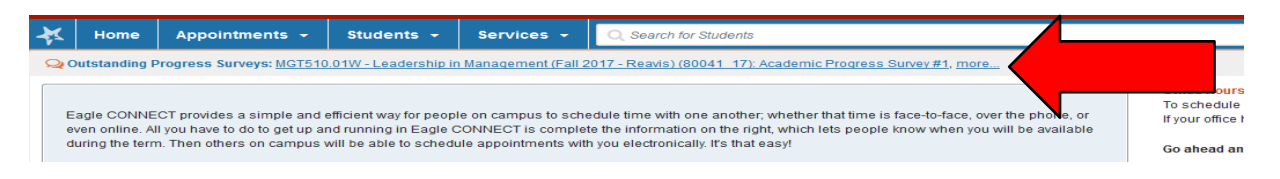

Progress Surveys can also be accessed by clicking on the **Students Tab** and then selecting **Progress Surveys.**

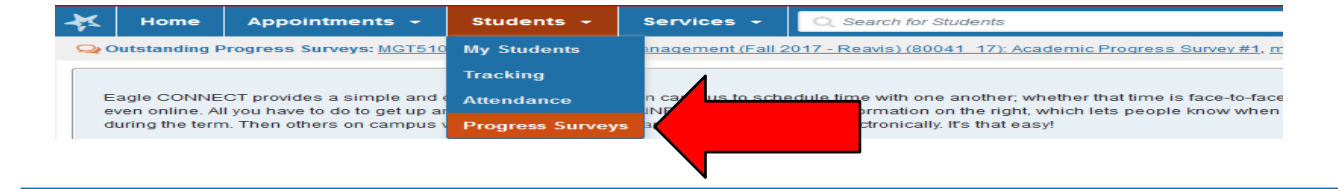

### **Select Sections**

Select the section from the drop down menu that you would like to review. *Note: there may be more than one section/progress survey listed. Select the section for ADMINISTRATIVE DROPS.*

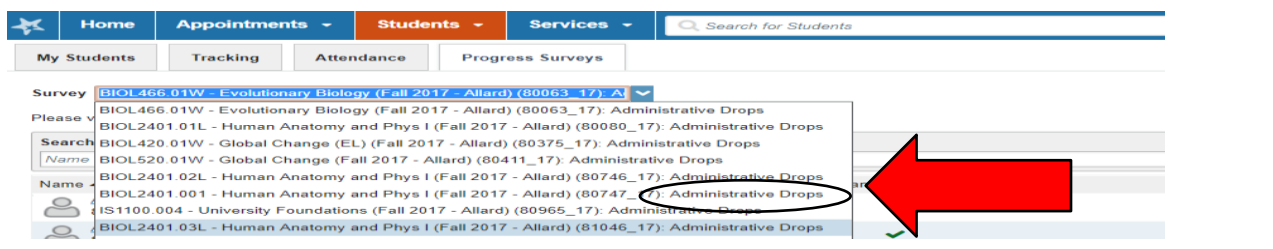

## **Select students**

- Student who have not attended/participated: check the box in the **second column** corresponding to the student name
- Students in attendance: green check mark should be displayed in first column for each student attending/participating

*Note: The first column is the DEFAULT. You must check the Admin Drop column (2nd column) for any student that is not attending/participating.*

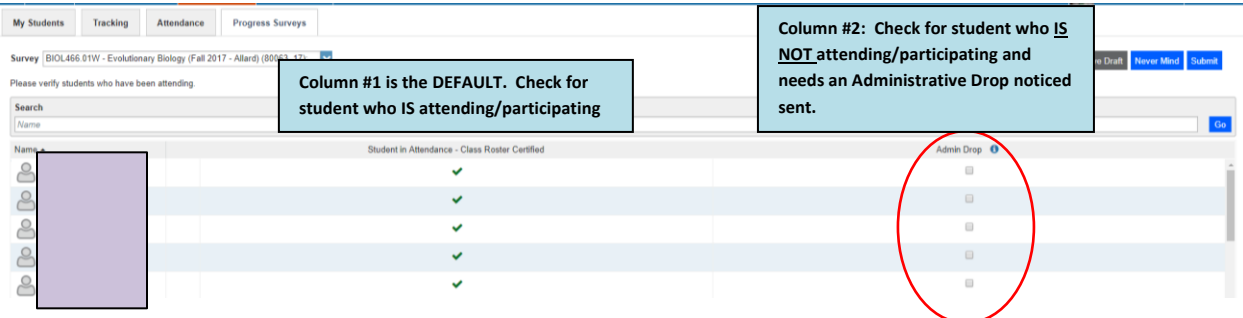

### **Submit Roster**

Once you have selected students for attendance/non-attendnace click the **blue SUBMIT** icon above or below the class list. When the roster is submitted, it will be removed from the drop down menu.

#### *\*All rosters should be submitted, even if all students are in attendance.*

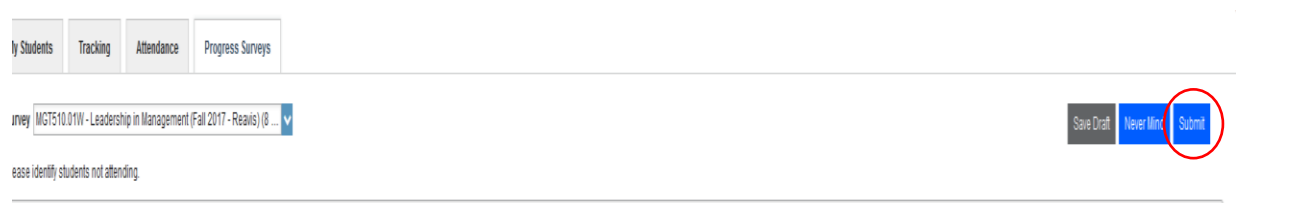

# **Questions**

Class roster questions? Contac[t registrar@tamut.edu](mailto:registrar@tamut.edu) Eagle CONNECT questions? Contac[t EagleCONNECT@tamut.edu](mailto:EagleCONNECT@tamut.edu)